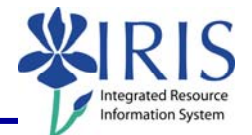

**Process:** Business Warehouse reports available on the menu can be modified to meet the specific needs of the users. The following steps will show you how to select the variables to pull up the needed data. For this Quick Reference Card, the **Funds Center Balances: Budget vs Actual** report will be used. The techniques described may be used on any BW report. See related QRCs for more information: **BW Designing Report Layouts**, **BW Using Context Menus**, **BW Saving A View**, **BW Opening A Saved View**, and QRCs covering the details of various reports.

**Role:** Authorized Users **Frequency:** When needed

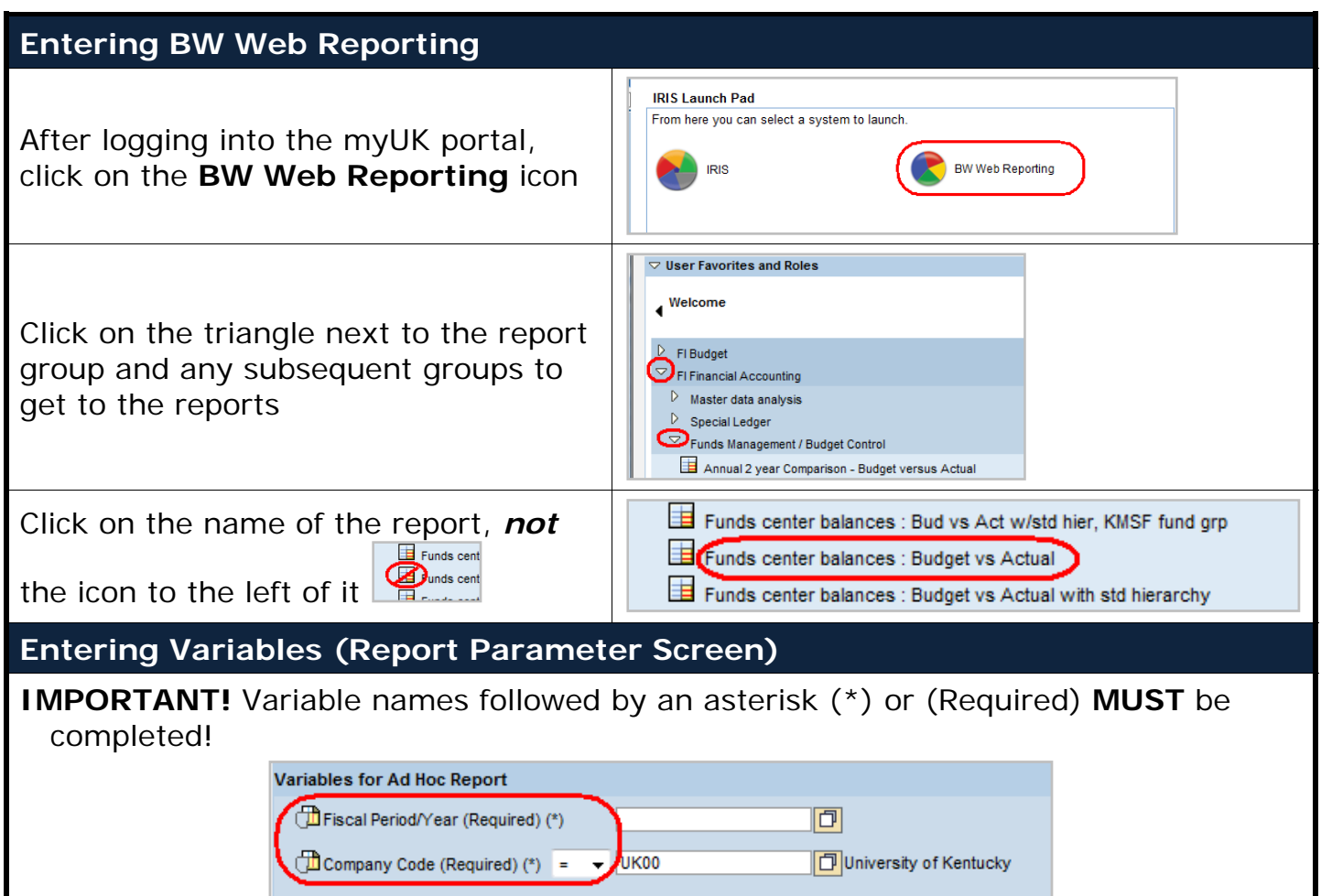

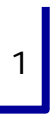

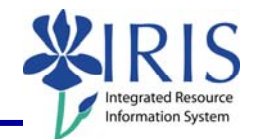

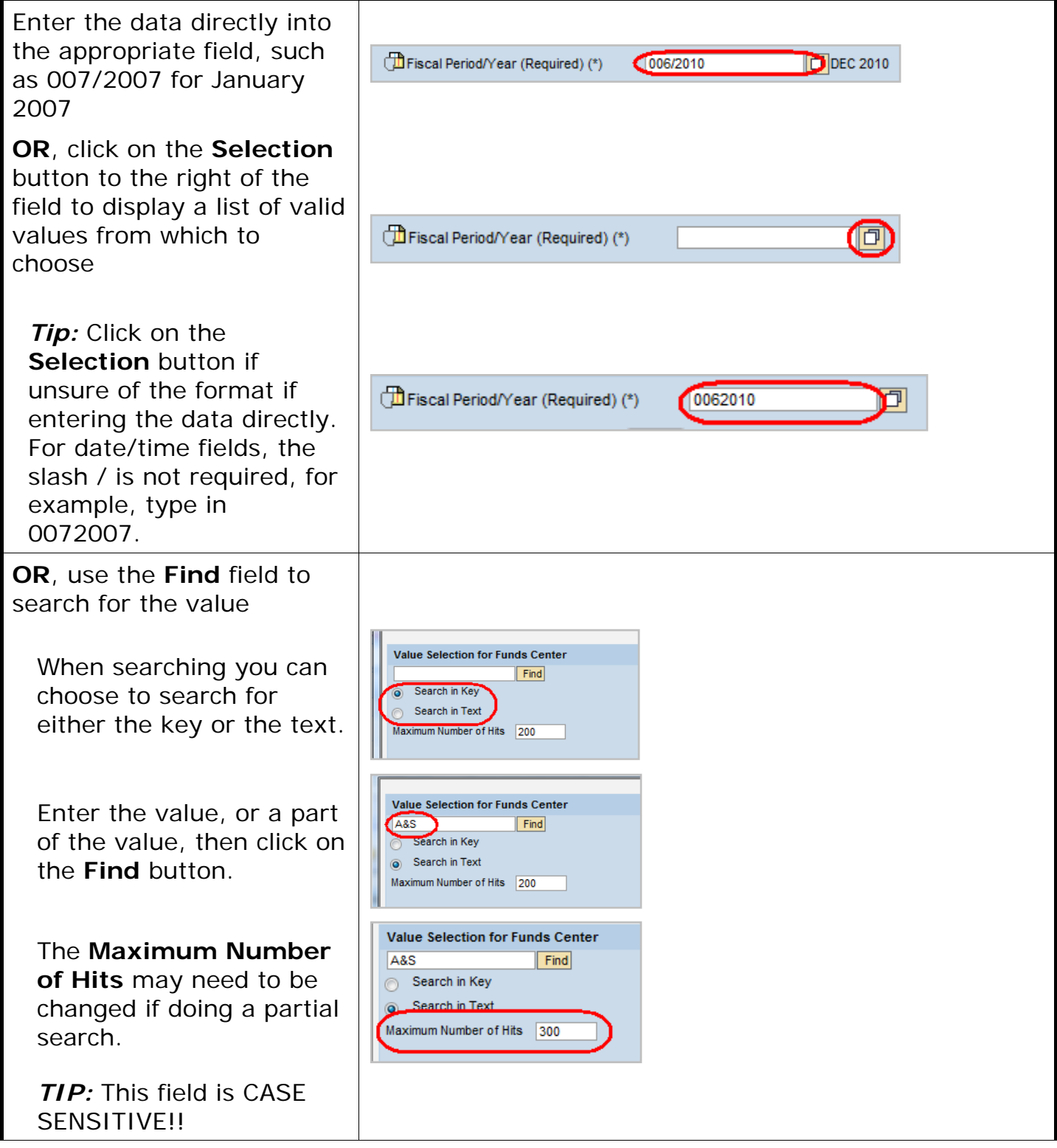

2

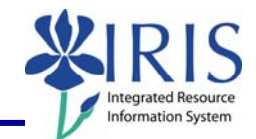

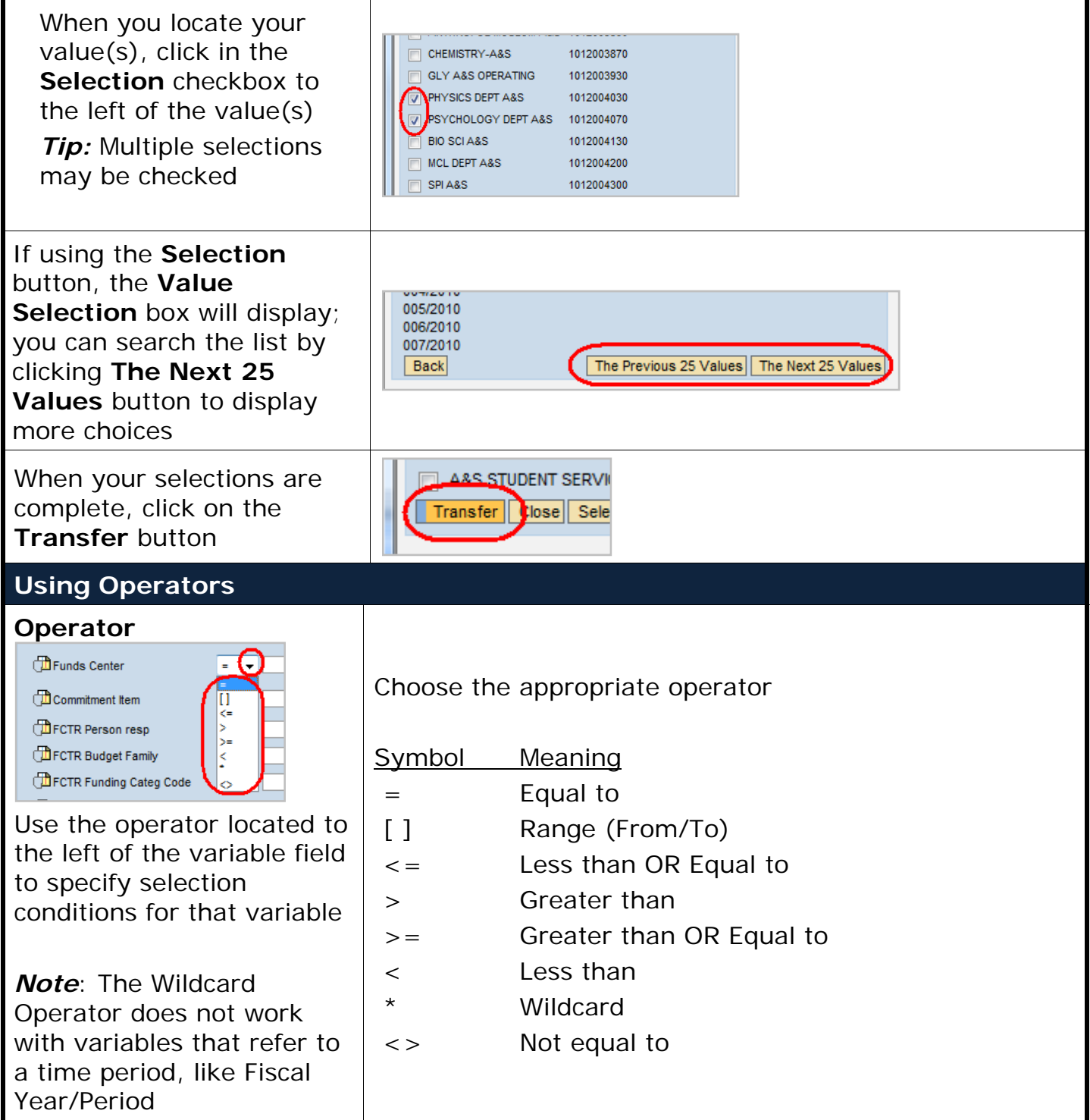

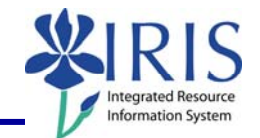

#### **Using Ranges**

Some fields will allow a range selection with a **From** and a **To** field with a **Selection** button for each.

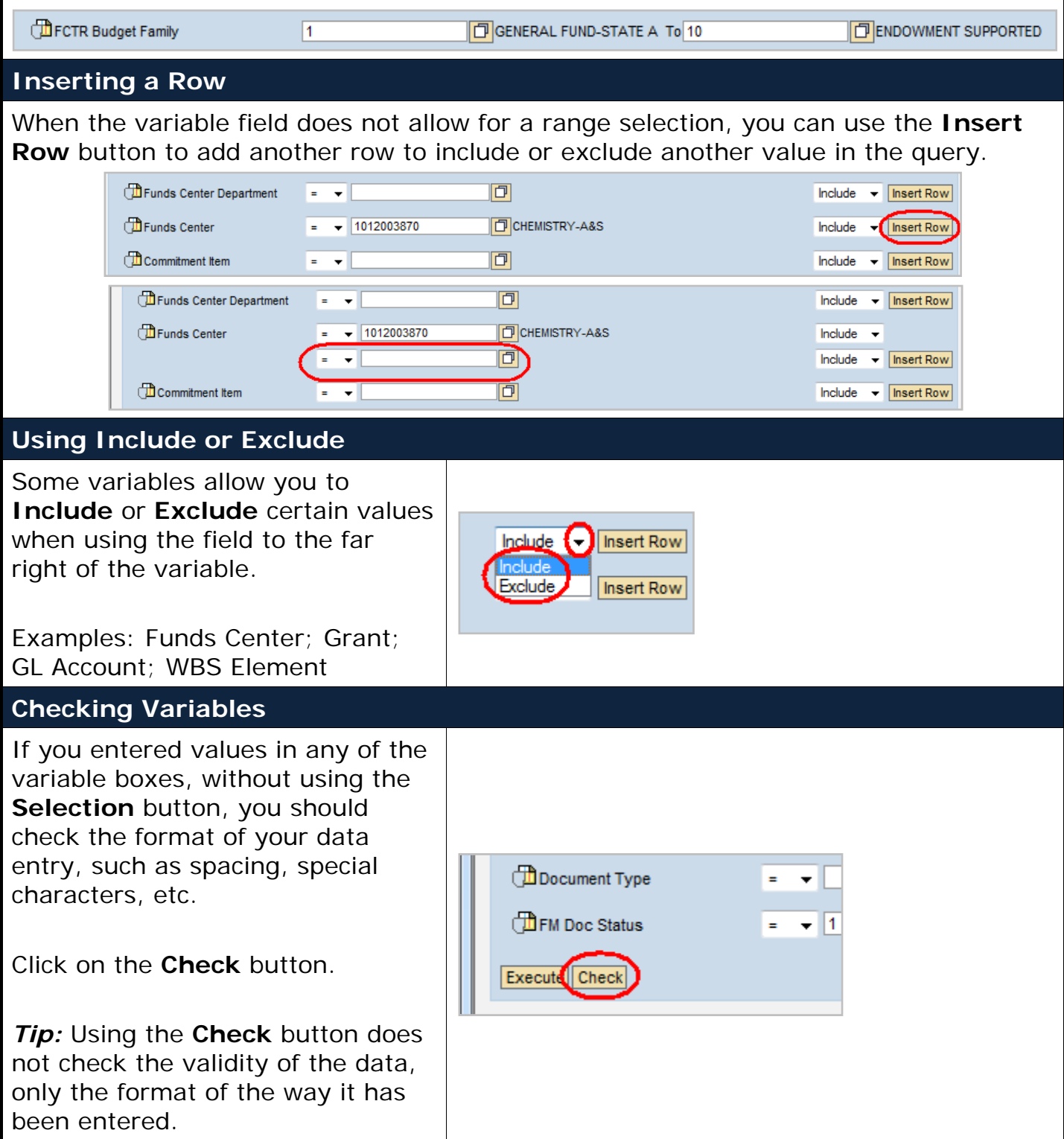

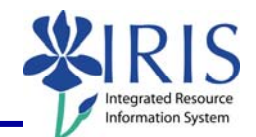

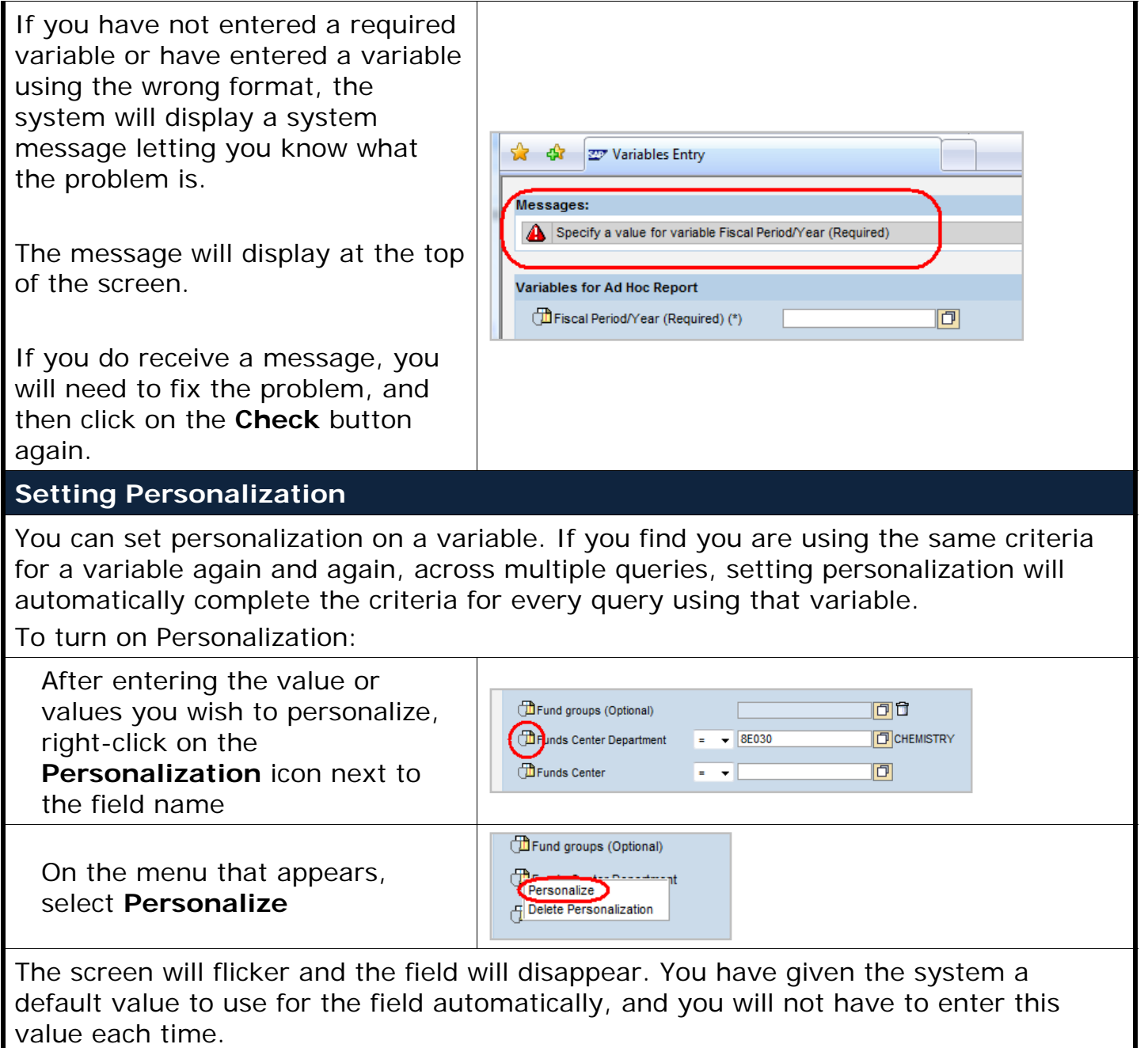

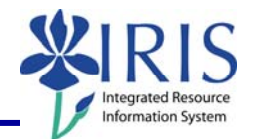

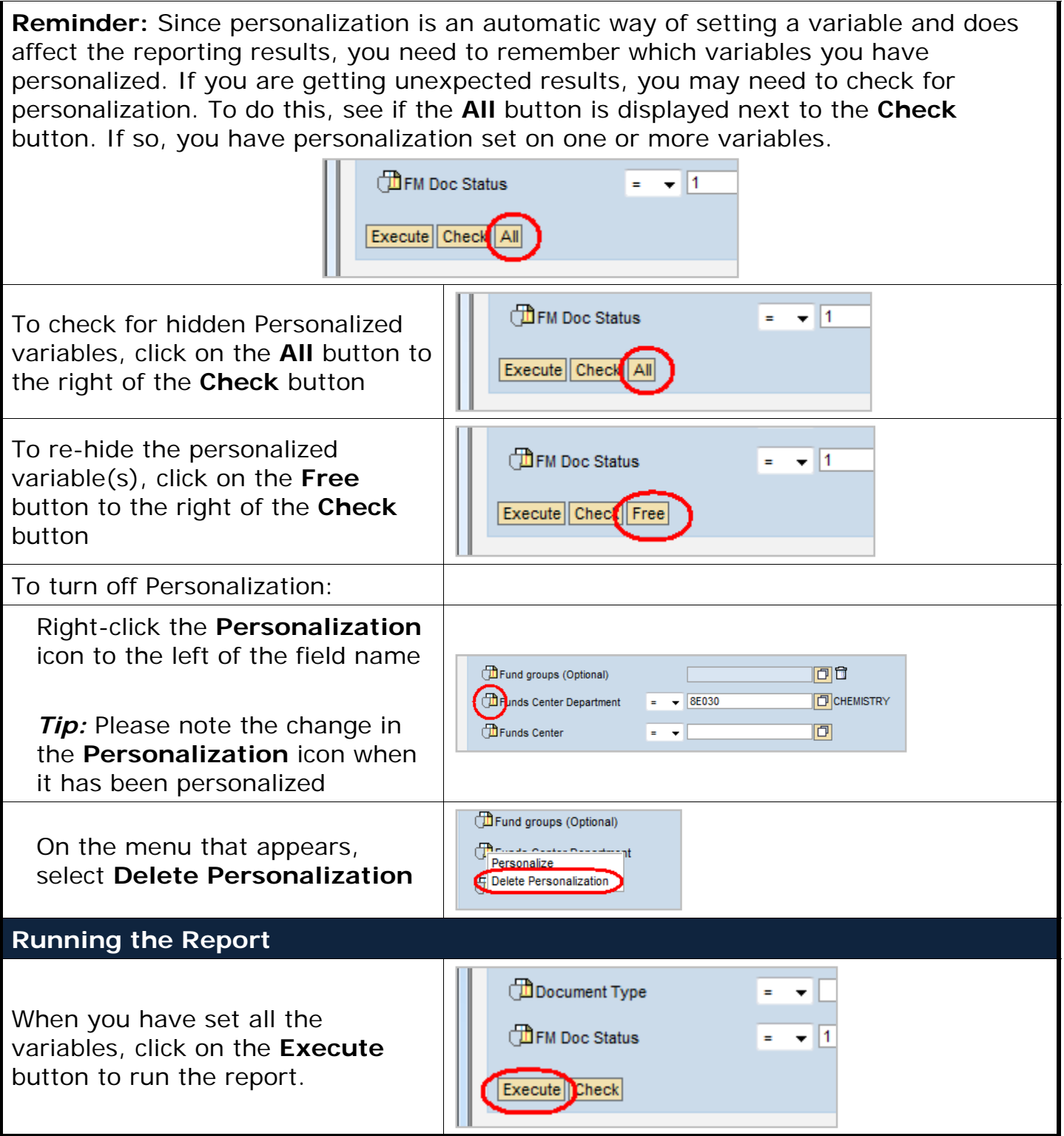

6